### **Cf** Adobe ColdFusion

#### 2021 Release

# ColdFusion 2021 リリース セミナー

#### **ColdFusion 2021 リリース トピック**

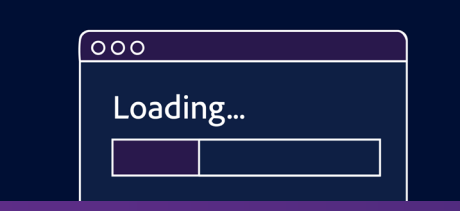

インストーラーの軽量化と モジュール化

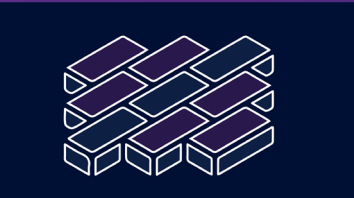

パッケージマネージャー

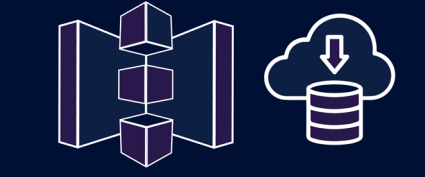

クラウドサービスの 利用

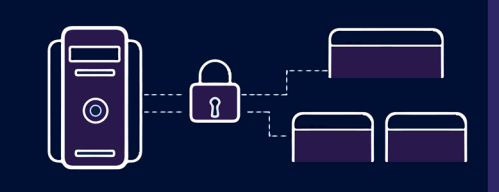

SAML

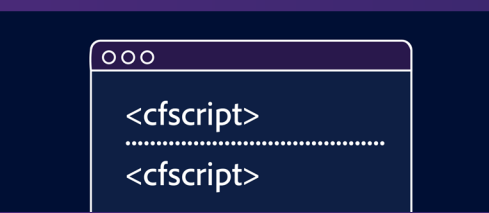

#### CFML言語強化

- JavaScript経験者向け の関数追加
- データ取り扱いの機 能強化
- Javaとの統合強化

Adobe ColdFusion 2021 リリースセミナー

# インストーラーの軽量化と モジュール化

# ColdFusion 2021のインストーラー

- Express インストーラー:
	- インストーラーの軽量化 (150Mb)
	- 最小限のモジュールを選択しての運用
- GUI インストーラー:
	- 従来と同様の All In Oneパッケージ (1.23Gb)
	- ■従来と変わらないインストール・初期(移行)ウィザー ド・構成(デフォルトでモジュールが全て含まれる)
	- GUIインストーラーは廃止が予定されている

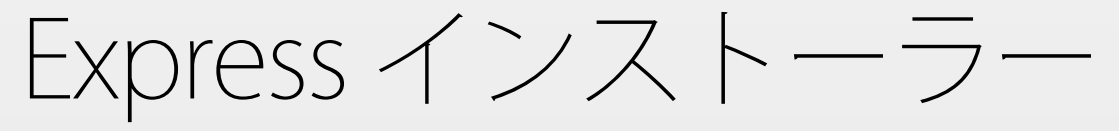

- コアコンポーネントのみ含まれる
	- インストールファイルを解凍して、フォルダを任意の 場所に配置
	- cfinstall.batを実行(コンソールベースで進行)
	- 最初に最低限の設定のみを行う
	- 必要な機能(パッケージ)を自分で追加する
	- アンインストール時に注意が必要
		- (Windows)ODBCをインストール済みの場合は、ODBCをア ンインストールしてから

4

Adobe ColdFusion 2021 リリースセミナー

パッケージマネージャー

パッケージマネージャーとは

- 機能ごとに個別にパッケージを選択。リソース 消費を抑える
	- コアサーバー
		- ColdFusionの基本部分。従来と同じように Update が提供予定

6

- インストール済みのパッケージ
	- · パッケージごとにUpdateが提供される予定
	- 不要なパッケージはアンインストールも可能
- 使用可能なパッケージ
	- 必要なパッケージはここから追加が可能

## パッケージの追加方法(GUI)

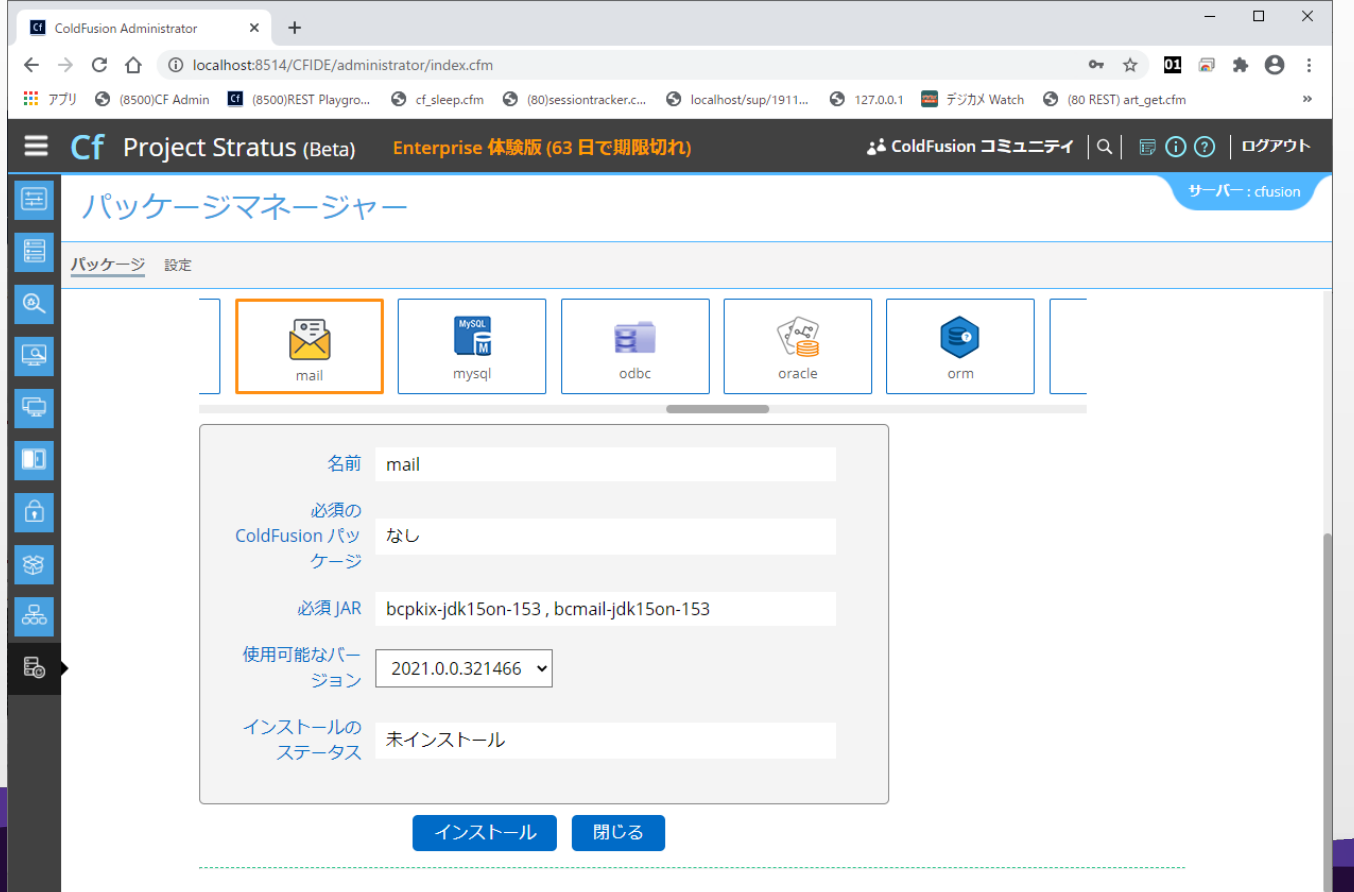

7

# パッケージの追加方法(CUI)

#### cfpm.bat

#### $\overline{a}$  list

- listall
- $\blacksquare$  install  $\bigwedge^{\circ}$  install  $\bigwedge^{\circ}$   $\bigtriangledown$   $\bigtriangleup$   $\bigtriangleup$ 
	- help 一覧を表示

:tpm>install\_awss3 Downloading the bundle regions-2.10.13.jar Downloading the bundle utils-2.10.13.jar Downloading the bundle sdk-core-2.10.13.jar Downloading the bundle apache-client-2.10.13.jar Downloading the bundle annotations-2.10.13.jar Downloading the bundle eventstream-1.0.1.jar Downloading the bundle reactive-streams-1.0.2.jar Downloading the bundle auth-2.10.13.jar Downloading the bundle slf4j-api-1.7.12.jar Downloading the bundle protocol-core-2.10.13.jar Downloading the bundle aws-query-protocol-2.10.13.jar Downloading the bundle aws-xml-protocol-2.10.13.jar<br>Downloading the bundle profiles-2.10.13.jar Downloading the bundle jackson-annotations-2.9.0.jar Downloading the bundle jackson-core-2.9.8.jar Downloading the bundle jackson-databind-2.9.8.jar Downloading the bundle commons-logging-1.2.jar Downloading the bundle commons-codec-1.10.jar Downloading the bundle s3-2.10.13.jar<br>Downloading the bundle s3-2.10.13.jar<br>Downloading the bundle awss3-2021.0.0.321466.jar cfpm)

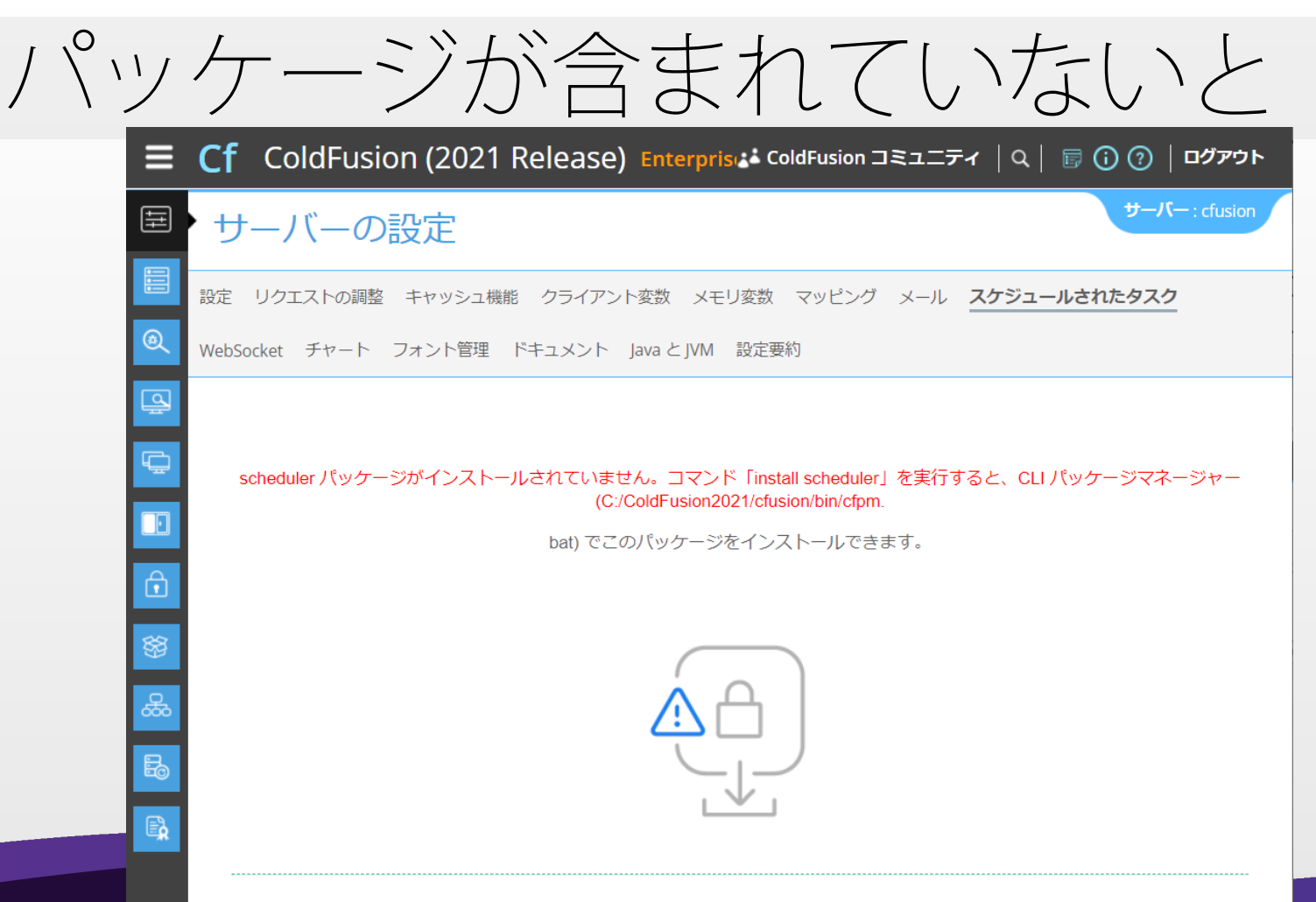

@ 1995 - 2020 Adobe. All Rights Reserved.

# プログラムのエラー例

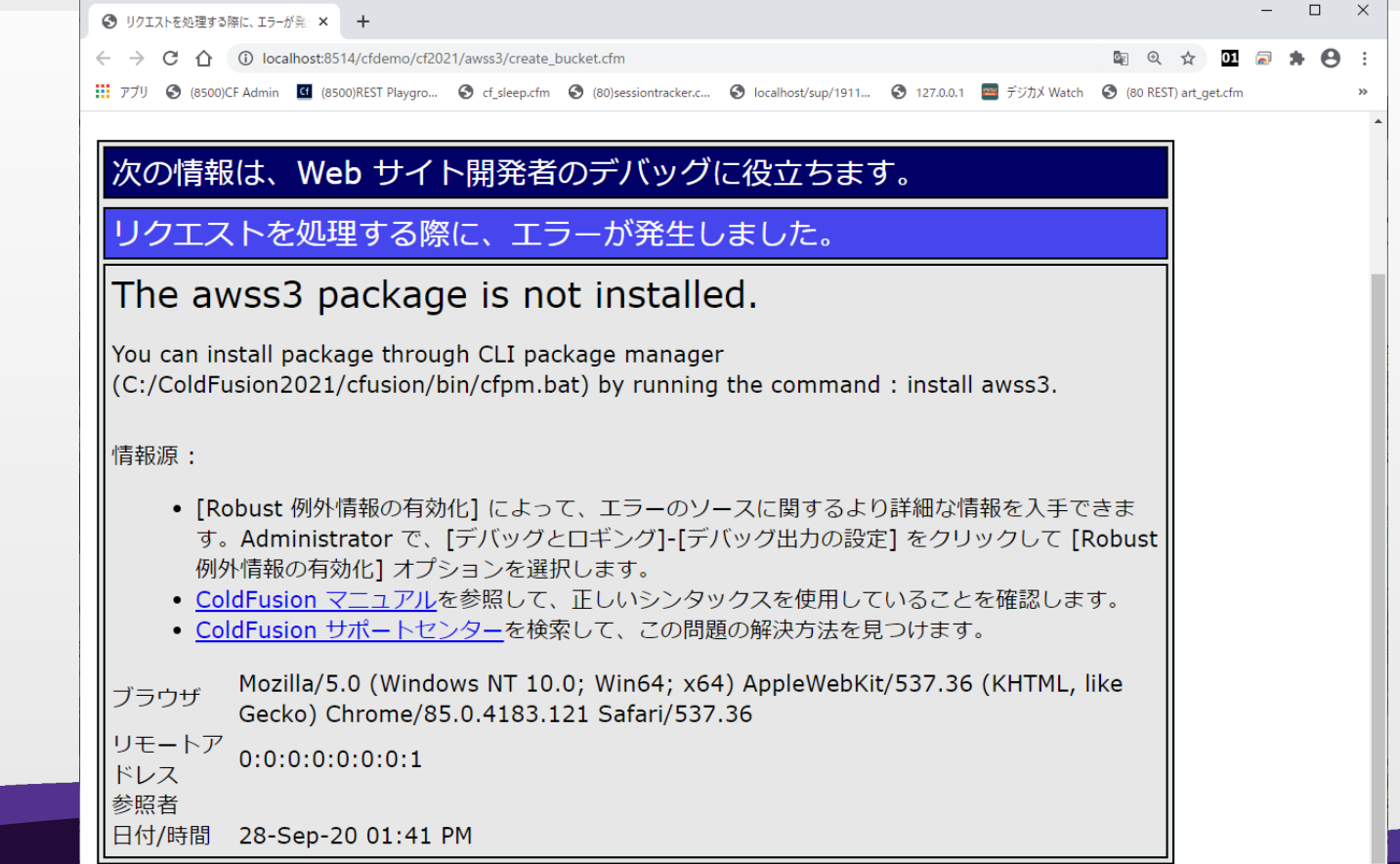

10

Adobe ColdFusion 2021 リリースセミナー

# クラウドサービス

クラウドサービスとの連携

Microsoft AzureやAWSのストレージ、データベース、 メッセージング、キャッシュ、NoSQLなどに接続

- 資格情報の設定を一元で管理
	- 複数のクラウドサービスを柔軟に呼び出しができる クラウド移行時のアプリケーションの書き換え作業を軽減

マルチクラウド機能

• クラウドごとに異なる実行方法を、同じやり方(関数)で 呼び出せるように、一部の機能に対して専用の関数を追加 ※各クラウドサービスの使用料金、通信料金などは別途必要です

12

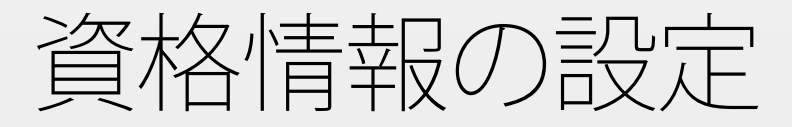

### 資格情報(資格情報エイリアス)

■ クラウドサービスの資格情報

構成(設定エイリアス)

- それぞれのクラウドサービスの初期設定
- 資格情報/構成の定義方法 (3つ)
	- Administrator の [データとサービス]
	- Application.cfc
	- Inline ※各クラウドサービスの使用料金、通信料金などは別途必要です

クラウドサービスへのアクセス

- getCloudService()
	- service=getCloudService(資格情報,クラウド構成)

### •これらサービスへのアクセスが可能

- Amazon SQS
- Amazon SNS

• Azure Blob storage

14

• Azure Service Bus

- Amazon DynamoDB
- **Amazon S3 storage**

※各クラウドサービスの使用料金、通信料金などは別途必要です

ストレージサービス

Amazon S3 Azure Blob

- 主な操作
	- S3 ストレージ / Azure コンテナの作成と管理
	- ファイルのアップロードやダウンロード
	- バケット/コンテナ間のファイルコピー
	- ■他、さまざまな権限等の設定

## NoSQL

- これまでのRDBに加えNoSQL データベースから データを格納・取得
	- AWS DynamoDB
	- MongoDB (Azure Cosmos DB Mongo API)

さまざまな規模でハイパフォーマンスを提供するスキー マとフィールドを活用可能に

※各クラウドサービスの使用量、通信量などは別途掛かります

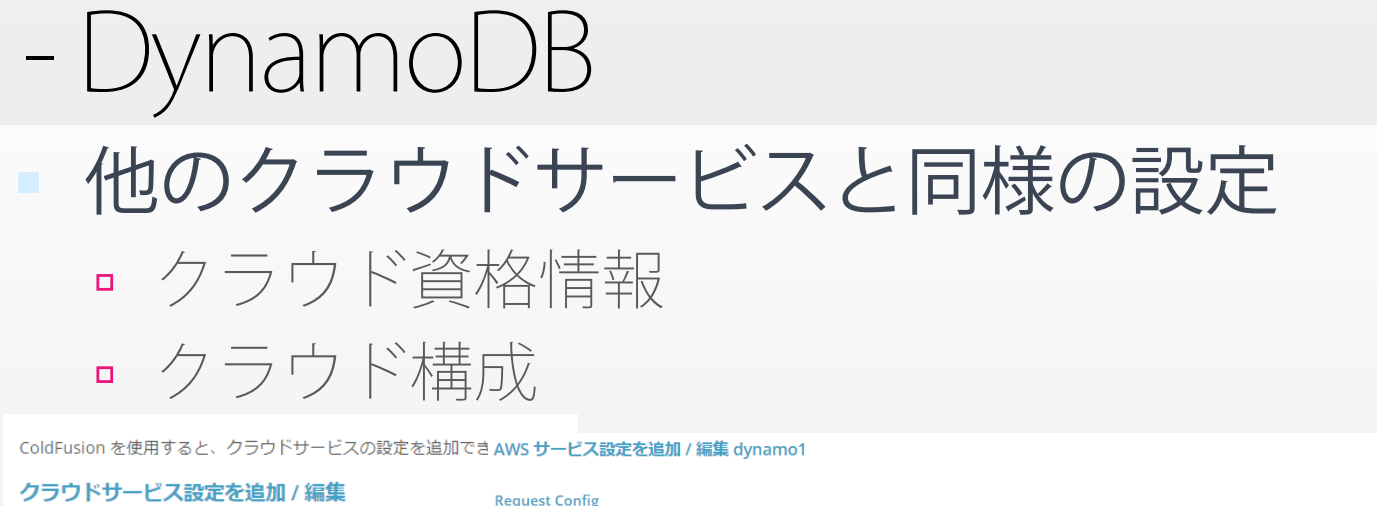

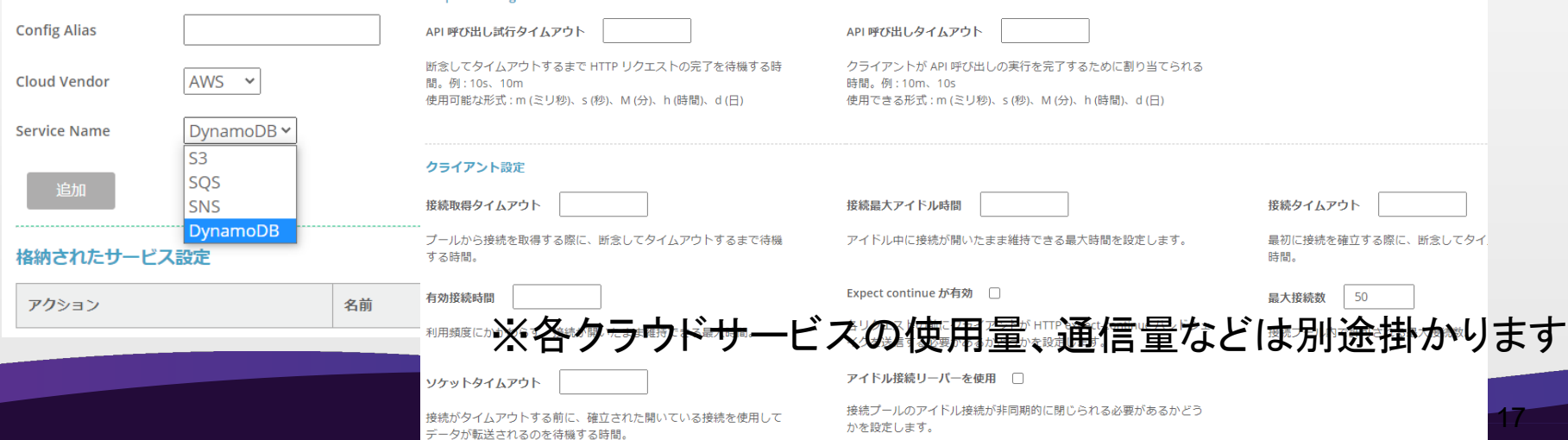

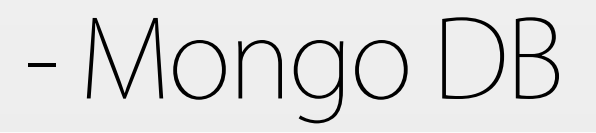

ColdFusion Administrator [データとサービス]

$$
\blacksquare
$$
 NoSQL データソース

NoSQL データソース接続とデータソース名 (DSN) を追加および管理します。 DSN を使用して、ColdFusion を様々なデータソースに 接続します。

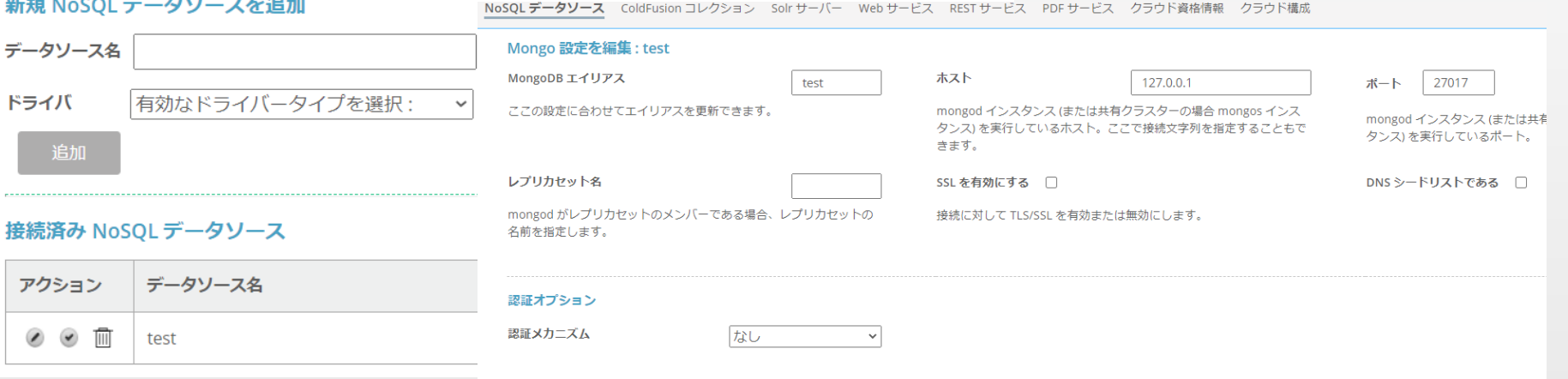

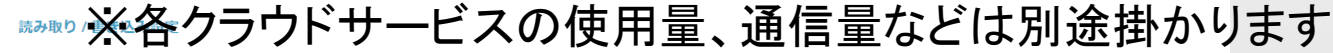

読み取り確認

ローカル

読み取り確認を使用すると、クライアントは、レプリカセットからの 読み取りに対する分離のレベルを選択できます。

読み取り環境設定

プライマリ

読み取り設定では、レプリカセットに関する読み取り操作の動作を指 定します。

## Azure Cosmos DB

#### Cosmos DB の Cosmos DB API を使用したデータベー ス操作が可能

■ Application.cfc:アプリケーションレベルのデータソース this.datasources  $=$  {  $"local" = { type="monqodb"},$  $"cosmos" = {$ type="mongodb", host="mongodb:接続文字列", 他、 パラメーター} }

## メッセージ・キューサービス

#### メッセージ・キューサービスを使用して、様々なコン ポーネント間で非同期通信をおこなうことが可能

- Amazon SQS、Amazon SNS
- **Azure Service Bus**

#### ※各クラウドサービスの使用量、通信量などは別途掛かります

21

その他サービス

- メールサービス
	- Amazon SES ( SMTP )
- クラウド提供 RDSサービスの接続
	- AWS / Azure クラウドにデータベースを作成し、そこに ColdFusion 2021からの接続をサポート
		- Standard / EnterpriseがサポートするDB、バージョンが前提
	- AWSサーバーレス(未リリース・2021年予定)

cflambda

※各クラウドサービスの使用量、通信量などは別途掛かります

Adobe ColdFusion 2021 リリースセミナー

# CFML言語強化

### (おさらい) ColdFusion 2018

- 他言語を経験している人にも馴染みやすく、違和感なく 触っていけるように独自の記述・ルールを改良
	- nullへの対応
	- データ型を保持
	- クエリ・配列・構造体の機能強化
	- メンバ関数の強化 · (Upd5~)アロー演算子の対応
	- スクリプト形式・タグ形式で同じ機能を提供
		- 過去はCFタグはタグ形式のみで使用可能、クロージャーはスクリプト 形式のみ利用可能などの制約があったが改善された

### JavaScript経験者向けの関数追加

#### 標準的な関数型プログラミングを組み込み

- 厳密等価演算子、等価演算子
- スプレッド構文
- ラベルループ
- 残余(レスト)引数
- · 即時実行関数 (IIFE)
- 分割代入、他

# 厳密等価演算子 (===)

- タイプ(型)チェック
	- $= 1 = 1$ " is false,  $1 == 1$  is true
		- function returntrue(){ return true

} writeoutput(returntrue()  $==$  'true'); // YES writeoutput(returntrue()  $==$  TRUE); // YES writeoutput(returntrue()  $==$  'true'); // NO writeoutput(returntrue()  $==$  true); // YES writeoutput(returntrue() === TRUE); // YES

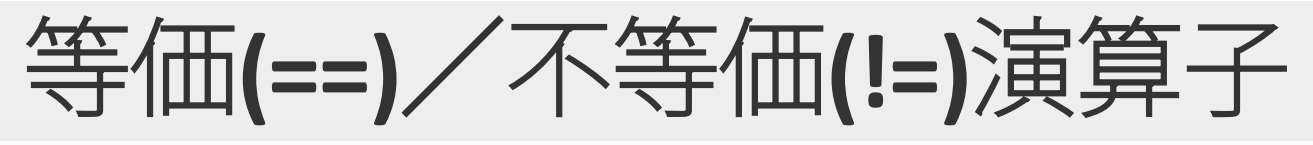

#### 等価・不等価演算子

- ColdFusion 2018 から追加されたが、下位互換性のため等価 演算子は型ではなく値で比較
- 2021では厳密等価・厳密不等価演算子と組み合わせが可能

writedump( $2 == "2"$ ); // YES writedump(2==="2"); // NO writedump('yes'  $== 1$ ); // YES writedump('yes'  $=== 1$ ); // NO writedump(false ==0); // YES writedump(false ===0);//NO

writedump(2!="2"); // NO writedump(2!=="2"); // YES writedump('yes' != 1); // NO writedump('yes' !== 1);// YES writedump(false !=0); // NO writedump(false !==0);//YES

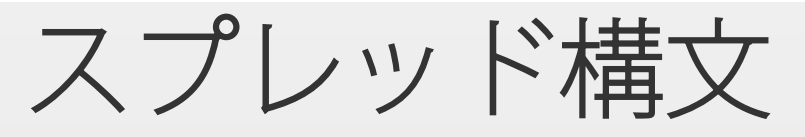

#### 反復可能なオブジェクトにアクセス

- Spread演算子を使用して、反復可能なオブジェ クト内のアイテムにアクセス
	- Spread演算子は ...構文 で表す  $var =$  [...values]

obj1 ={ foo: 'bar', x: 42 }; obj2 ={ foo: 'baz', y: 13 };  $newObj = \{...obj1,...obj2\};$ writeDump(newObj)

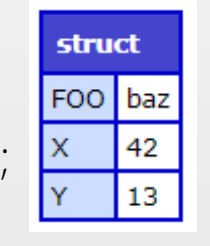

numbers  $=[1,2,3]$ ; writeDump(sum( ...numbers ));

function sum $(x, y, z)$  { return  $x + y + z$ ; }

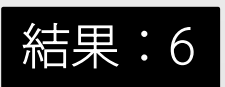

28

# ラベルを用いたループ処理

 ラベルを使いbreak または continueを使ったル ープ文を使うことが可能

ネストされたループにラベルを用いる

```
for (i = 0; i < 3; i++){
       writeoutput(i);
       for (k = 0; k < 2; k++)break;
        }
```
結果: 012

}

LOOP : for (  $i = 0$ ;  $i < 3$ ;  $i++$ ){ writeoutput(i); for  $(k = 0; k < 2; k++)$ { break LOOP;

}

}

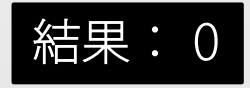

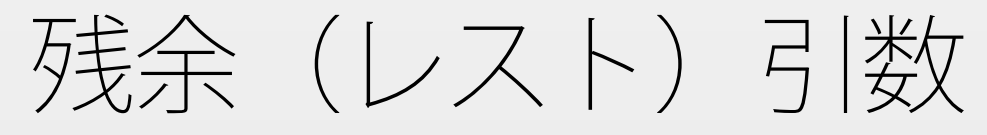

#### スプレッド演算子(...)と似た記述。不特定数の 引数の配列を作成

function myFun(a,b,...otherArgs){ writeOutput(serializeJSON(a))  $\rightarrow$  one writeOutput(serializeJSON(b))  $\rightarrow$  two writeOutput(serializeJSON(otherArgs)) → それ以降の引数 } myFun("one","two","three","four","five","six","seven","eight")

#### 出力: "one""two"["three","four","five","six","seven","eight"]

### 即時実行関数 (IIFE) 関数が作成されるとすぐに関数を実行 ■ 変数宣言を分離し、グローバルスコープには影響しない

これまでの関数 function doSomething() { // ...do something... }

 $d$ oSomething = function(){ // ...do something... }

(function(){ // ...do something...  $\{$ )()

- 関数を括弧で囲むことにより、式を 関数宣言ではなく関数式として評価
- 2つ目の() は、すぐに関数を実行

※IIFEでは、 式は最初の括弧のセット内で評価され 2番目の括弧のセット内で呼び出される

# - 即時実行関数式(IIFE)

#### これまでの関数 IFE

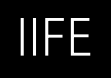

// 関数の定義 function addTogether() {  $x = 20$  $y = 20$ answer  $= x + y$ writeOutput(answer) } // 関数の呼び出し addTogether()

(function addTogether() {  $x = 20$  $y = 20$ answer  $= x + y$ writeOutput(answer)  $3)()$ 

※IIFE 内は独自のスコープ 関数式で宣言された変数は 関数の外部では使用できない

#### 分割代入(Destructuring assignment) [変数1, 変数2, ............, 変数N] = [値1, 値2, , 値N]  $val1=10$  $val2=20$ ↓ [val1,val2]=[10,20]

#### 配列や構造体の非構造化

<cfset [foo, [[bar], baz]] = [61,[[42], 23]]> <cfoutput>#bar#</cfoutput> <cfoutput>#baz#</cfoutput>

#### 出力: 42 23

fruits=["Apple","Lemon","Orange"]  $f1 = fruits[1]$  $f2 = fruits[2]$  $f3 = fruits[3]$ ↓ fruits=["Apple","Lemon","Orange"];  $[f1,f2,f3] = fruits$ 

```
person = {name: 'John Doe',
   age: 25,
   location: {
    country: 'Canada',
    city: 'Vancouver',
    coordinates: [49.2827, -123.1207]
   }
};
                               構造体の非構造化では、オブジェクト
                               プロパティを値として使用して新しい
                               変数を作成可能
```
#### ({name, location: {country, city, coordinates: [lat, lng]},age=40} = person)

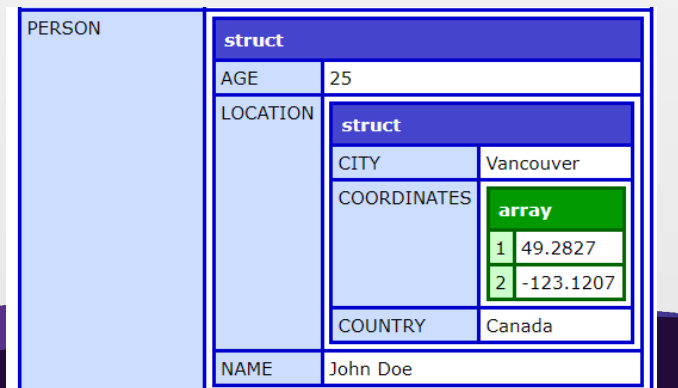

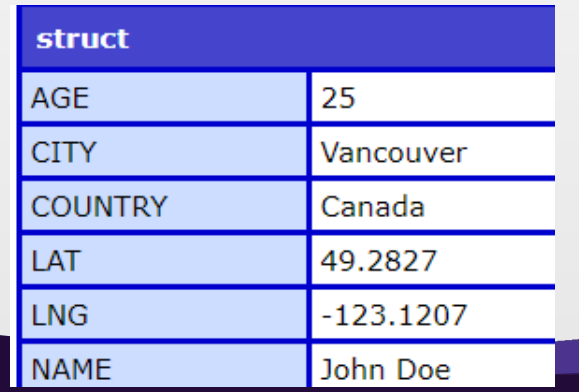

一括指定プロパティ(shorthand property) プロパティとして渡された変数と同じ名前のキーを 持つオブジェクトを定義する場合は簡易表記を使用

<cfscript>  $CF9 = 'Centaur'$  $CF10 = 'Zeus'$ CF11 = 'Splendor'  $CF2016 = 'Raijin'$  $CF2018 = 'Aether'$ CF2021 = 'Project Stratus'

CFReleaseCodeNames = \${

CF9, CF10, CF11, CF2016, CF2018, CF2021 </cfscript>

}

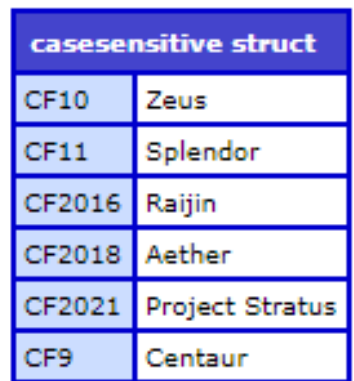

## Javaとの統合強化

#### 最新のオブジェクト指向プログラミングに近づけ る機能強化

- CFM / CFC で Java コード直接記述
- CFC:Javaインターフェースの実装/拡張
- UDF function内のJava コード

# CFM / CFC で Java コード直接記述

コード内でJavaクラスの作成/実行が可能に

#### ■ Javaオブジェクトをインスタンス化し、CFMLブロッ ク内にJava構造を書き込むことができる

```
classInstance = java{
  public class class1{
    public int execute (){ }
  }
```
}

writeoutput(classInstance.execute())

<cfjava handle="classInstance" > import java.io.\*; public class Harmless{ private String ss = "uday";  $\cdots$ } </cfjava> <cfset classInstance.init("content from cf")>

### CFC:Javaインターフェース

- cfcおよびCFインターフェイスでJavaインターフ ェイスの機能を拡張可能に
	- ■実行時に指定されたJavaインターフェイスのリストを 実装するだけで、他のJavaオブジェクトと同じように 動作できる

 CFインターフェイスでJavaインターフェイスを拡張。 Javaオブジェクトを予期していたメソッドにCFCを直 接渡すことも可能

```
Component implements = "java:java.util.List, Test.AnotherCFInterface, java:com.adobe.MyInterface"
{
```

```
インターフェイスにリストされているすべての抽象メソッドに必須の
実装を提供するか、onMissingMethodを実装
```

```
<cfinterface extends = "java:java.util.Map">
</cfinterface>
```
}

```
<cfcomponent implements = "java:java.util.Map">
</cfcomponent>
```
# UDF function内のJava コード

<cfset x = custName('John', 'Doe')> <cfoutput>#x#</cfoutput>

<cffunction name="custName" type ='java'>

<cfargument name="customerID" required="false" restargsource="Path" type="string"/> <cfargument name="name" required="false" restargsource="Path" type="string"/> return new java.lang.StringBuffer(customerID).reverse().toString() + name; </cffunction>

(スクリプト形式) function custName(string customerID, string name) type="java" { return new java.lang.StringBuffer(customerID).reverse().toString() + name; }

その他

- イテレーター(反復子)
- CFCの静的フィールド・メソッドのサポート
	- 関数の追加や強化
	- <cfquery>, QueryExecute の returnType属性
	- 配列、文字列操作系、構造体、Base64Url エンコード 他
		- 多くの機能強化や機能追加
	- アプリケーションレベルのタイムゾーン

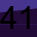

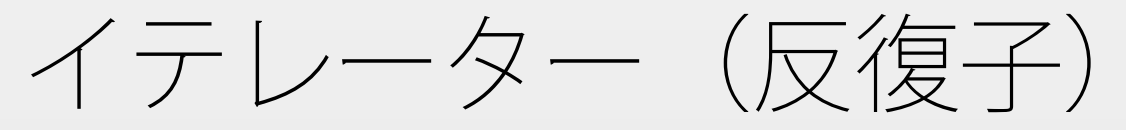

### CFCでUDF をイテレーターとして、または\_\_iter\_\_() と配列・構造体・クエリなどを使用可能

arrayIteratorObj= new arrayAsIterator()

for(i in arrayIteratorObj) { writedump(i)

}

#### 出力:1 2 3 4 5 6 }

#### arrayAsIterator.cfc

}

component { public any function \_\_iter\_\_() { return [1,2,3,4,5,6];

# CFC:静的フィールド・メソッド

同じCFCからインスタンスを複数作成した際の共通の変 数などが必要なブロック/変数/メソッドに staticを宣言

#### Case1.cfc

}

component { writeDump("non static") static { writeDump("static") }

#### Case1.cfm

<cfscript> new Case1() new Case1() </cfscript>

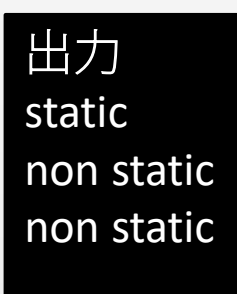

# cfquery / queryExecute 強化

### データベースから取得したデータを配列、JSON/ 配列で取得が可能

returntype="array | json/array | query | struct | json/struct"

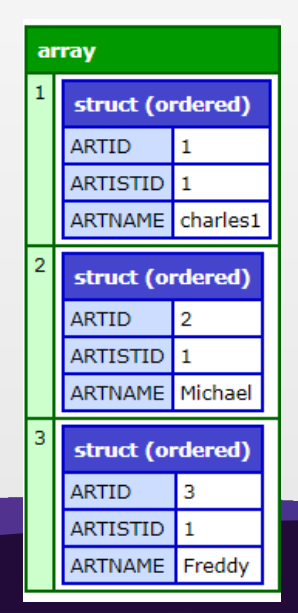

[{"ARTID":1,"ARTISTID":1,"ARTNAME":"charles1"}, {"ARTID":2,"ARTISTID":1,"ARTNAME":"Michael"}, {"ARTID":3,"ARTISTID":1,"ARTNAME":"Freddy"}]

44

# 構造体:大文字と小文字を区別する

mystruct = StructNew("casesensitive")

■ これまではColdFusion Administrator の「シリアル化用の 構造体キーで大文字小文字を保持」設定のみ

}

animals=StructNew("casesensitive") animals.Aardwolf="Proteles cristata" animals.aardvark="Orycteropus afer" animals.Alligator="Mississippiensis" animals.albatross="Diomedeidae"

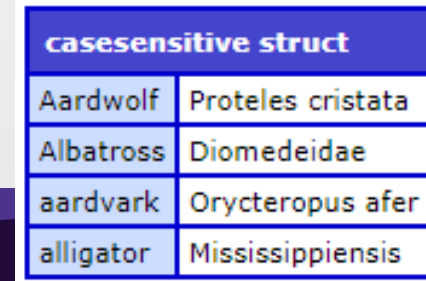

animals=\${ Aardwolf:"Proteles cristata", aardvark:"Orycteropus afer", alligator:"Mississippiensis", Albatross:"Diomedeidae"

構造体:マージ

構造体のマージに対応

obj1 =\${ key1: 'val1', x: 25 }; obj2 =\${ key2: 'val2', y: 50 };

mergedObj =  $\S$ [obj1, obj2, "key3":"val3", z:75] writeDump(mergedObj);

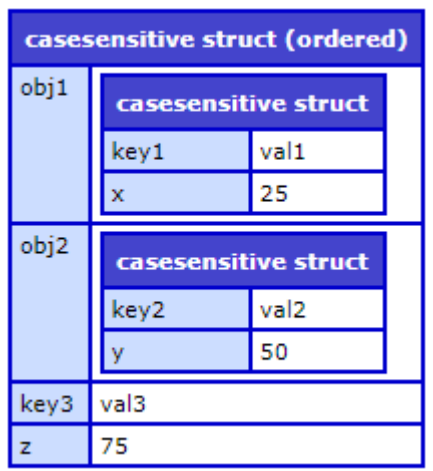

アプリケーションレベルのタイムゾーン

これまではOSのタイムゾーンか-Duser.timezoneで グローバルな設定しか行えなかった

- Application.cfc でアプリケーションレベルで指 定が可能
	- · this.timeZoneが指定可能。任意のタイムゾーンを設定 可能
	- 日付/時刻関数を実行すると、タイムゾーンに沿った 結果が返される

47

```
SaveContent(<cfsavecontent>のスクリプト式)
 スクリプト式のsaveContentの構文を見直し
   result1 = savecontent {
              result2= savecontent {
                   result3 = savecontent {
                            WriteOutput("[inner1] savecontent ");
•
                   }
              WriteOutput(result3 & "[inner2] savecontent ");
            }
            WriteOutput(result2 & "[outer] savecontent ");
   }
                       [inner1] savecontent [inner2] savecontent [outer] savecontent
          RESULT1
          RESULT2
                       [inner1] savecontent [inner2] savecontent
          RESULT3
                       [inner1] savecontent
```
48

動的 switch - case

#### switch、case の値を動的に指定可能

 $s = 123$ switch((()=> 125)()) {  $case -(-s) + 2:$ writeoutput("22") break;

 $<$ cfswitch expression="#(() => 1)()#"> <cfcase value="5">I like kiwi!</cfcase> <cfcase value="#(5 GT 1)#">I like Orange!</cfcase> <cfdefaultcase>Fruit, what fruit?</cfdefaultcase> </cfswitch>

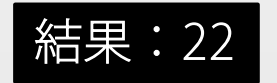

}

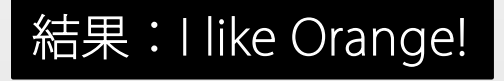

Adobe ColdFusion 2021 リリースセミナー

# SAML

### SAML

#### SAML 2.0 をサポート。一つの資格情報で複数のア プリケーションにサインインが可能に

- サービスプロバイダー(SP) 情報
	- Administrator [セキュリティ]> [SP構成]
	- AdministratorでSPの作成が可能
- ID プロバイダー(IDP) 情報の管理
	- Administrator [セキュリティ]> [IDP構成]

## InitSAMLAuthRequest

- SSO リクエスト
	- $\bullet$  <cfset config = { $\mathsf{idp} = \{\mathsf{name} = \mathsf{``idp1''}\},$  $sp = \{name = "sp1", ... \# / \$\} \rangle$ <cfset InitSAMLAuthRequest(config)>
- SLO リクエスト

■ 上記+sessionindex、nameId、nameIdFormat など、ログ イン時に受け取った詳細情報を指定 <cfset InitSAMLLogoutRequest(config)>

Adobe ColdFusion 2021 リリースセミナー

# アクティベーション

## アクティベーション

CF2021よりアクティベーションが必要(2020.12.8更新)

- シリアルを入力してインストール
	- オンラインでライセンスサーバーに接続できない場合などは、デベロ ッパーモードで起動する
	- シリアル等に問題が無く、起動時にオンライン状態の場合は自動でア クティベートが実行される

アクティベーションに必要なのはシリアル番号のみ

### マシンを変更する際は、アンインストールする

https://helpx.adobe.com/jp/coldfusion/using/coldfusion-licensing-activation.html

ふ ColdFusion コミュニティ | Q | *ョ ① ②* | ログアウト

1) Your ColdFusion server is running in Enterprise Trial mode, you have 29 days left before it downgrades to Developer version . Please visit Licensing and activation section for activating the

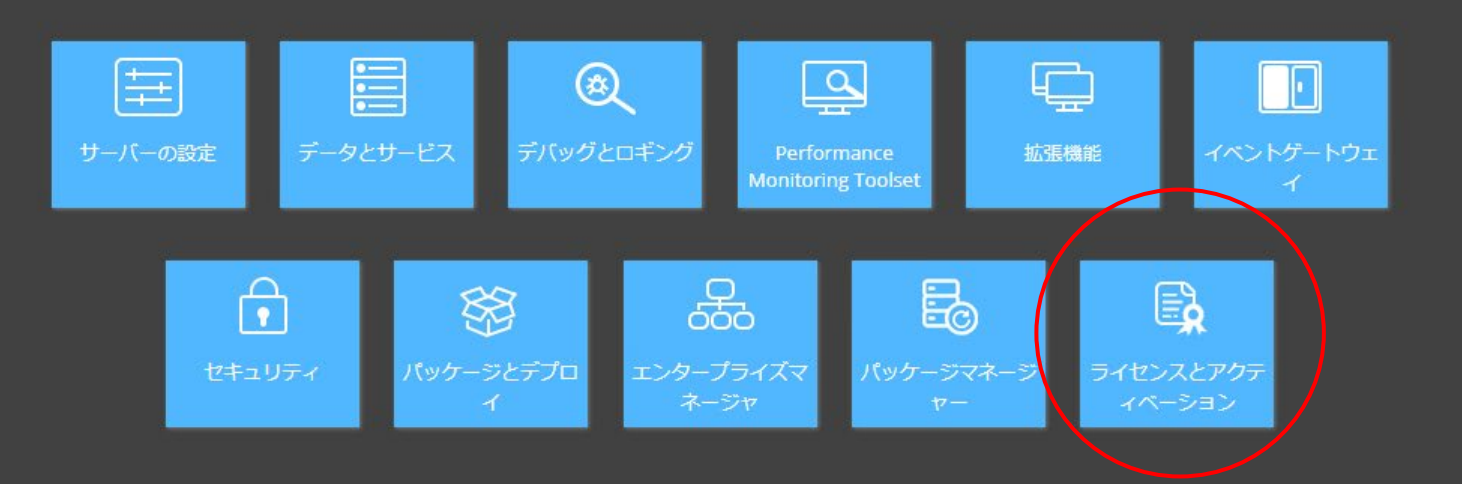

@ 1995 - 2020 Adobe. All Rights Reserved.

ライセンスとアクティベーション

アクティベーション 使用状況 設定

ライセンスとアクティベーションページでは、所有している ColdFusion ライセンスを管理し、インスタンスの使用状況を追跡できます。

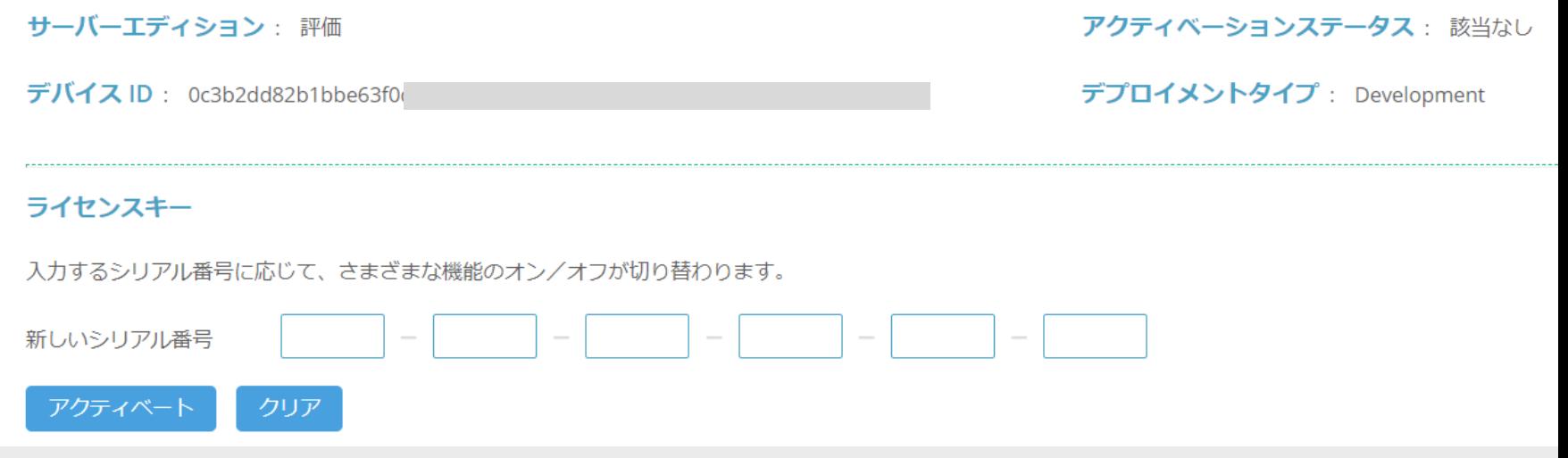

アクティベーションで収集される情報

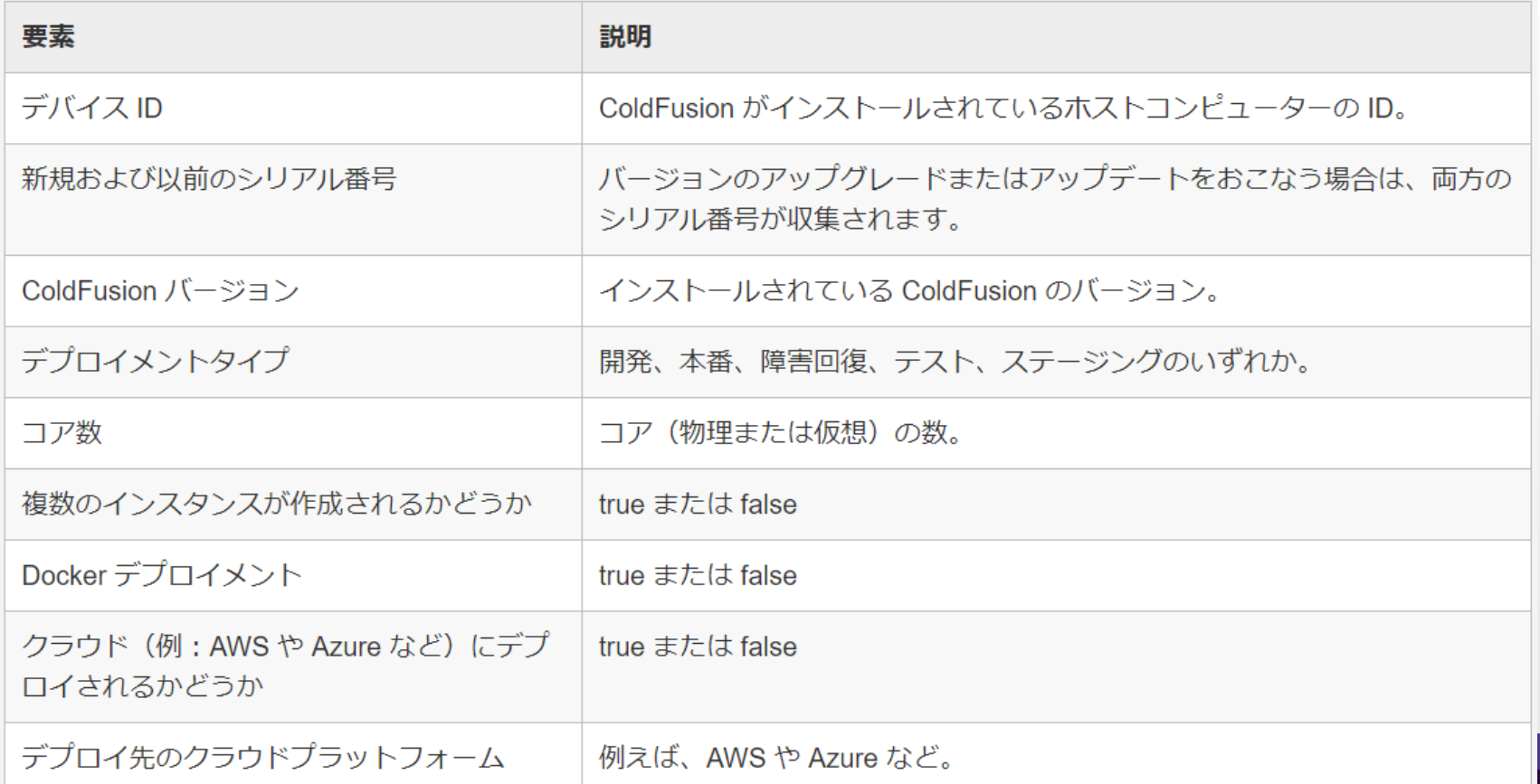

58

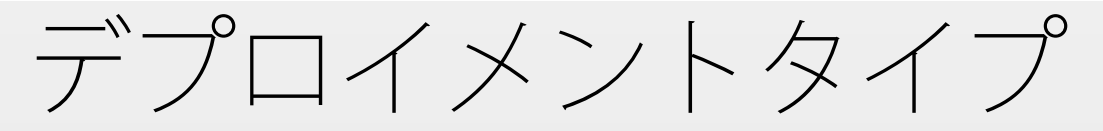

#### インストール時にデプロイメントタイプを指定

- (現時点では、後から変更できない)
- 本番
- 開発
- ステージング
- テスト
- 障害回復

開発、ステージング、テストなどは実行環境・ユーザーに制 約あり (亜印川A確認)

# オンラインアクティベーション

- Administrator「ライセンスとアクティベーション」
	- ネットワーク内のファイアウォール・プロキシで特定の URL へのアクセスが許可されている必要がある
		- https://coldfusion.adobe.io
		- https://cfactivation.adobe.com/
	- プロキシは、「パッケージマネージャー/設定ページ」で 指定する

# オフラインアクティベーション

- 1. アクティベーション用のリクエストファイル
	- 「ライセンスとアクティベーション」内、「アクティベーションリク エストを生成」
- 2. インターネットに接続可能なPCにて、ファイルをアップロ ード
	- https://www.adobe.com/go/coldfusion-activate jp
- 3. 牛成された応答ファイルをダウンロード
	- 「ライセンスとアクティベーション」の所定欄にアップロード
		- 72 時間以内に行う必要あり

Adobe ColdFusion 2021 リリースセミナー

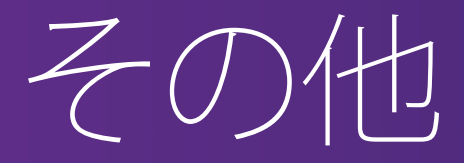

# cfsetupユーティリティ

#### Administratorの設定をCUIで確認・設定

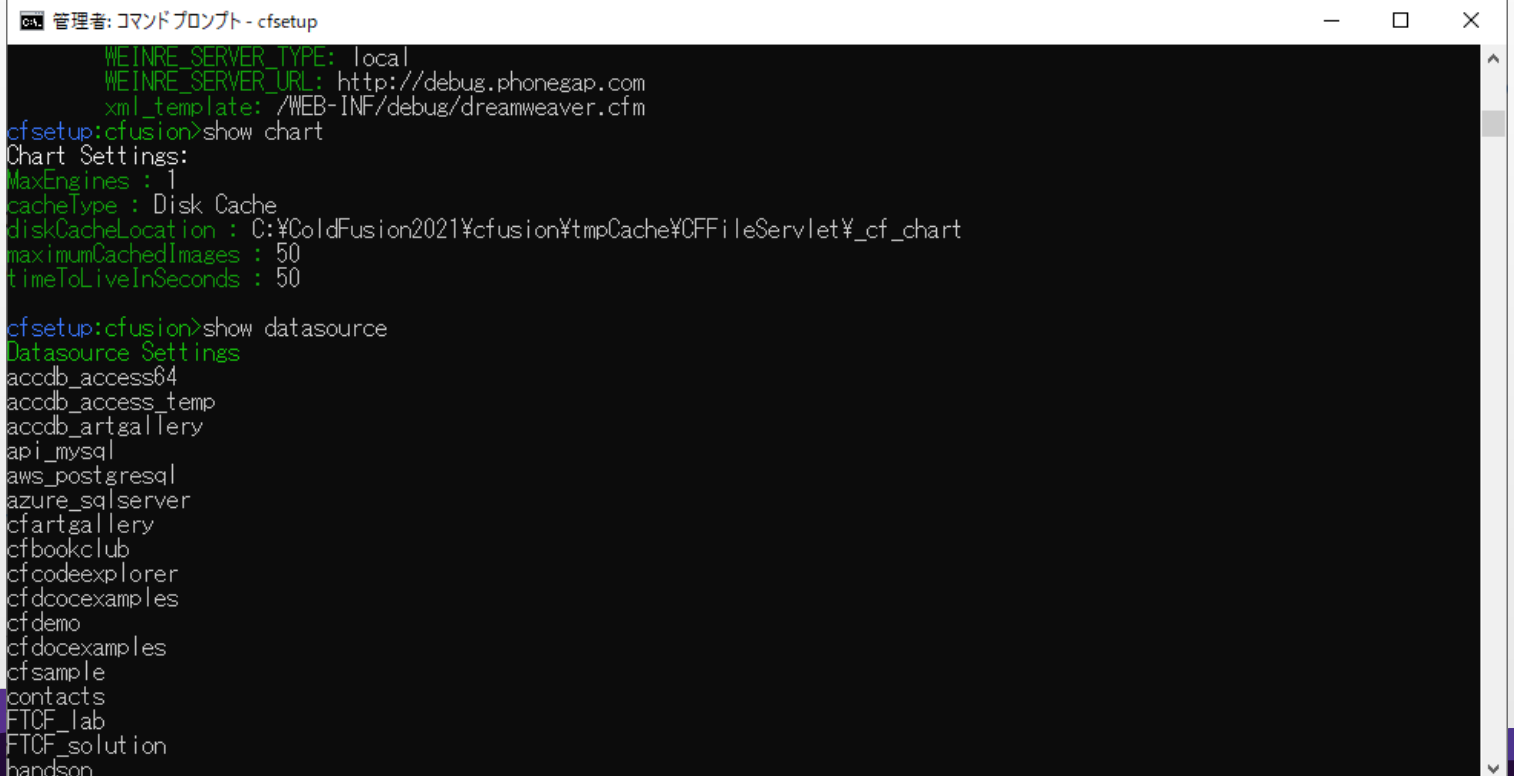

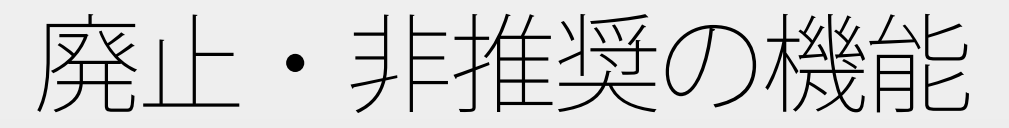

https://helpx.adobe.com/jp/coldfusion/user-guide.html/coldfusion/deprecatedfeatures.ug.html ※現時点で日本語のページは更新されていないため、英語版

#### CF2021で廃止された機能:

■ CORBA, LCDS, Flash関連の機能

(Enterprise)cfschedule の onMisfire の fire\_now

# サポートプラットフォーム

https://helpx.adobe.com/pdf/coldfusion2021-support-matrix.pdf

- ColdFusion 2018と同様に64ビット版のみリリース
- 主なサポートOS
	- Windows 2012R2, 2016, 2019 Server OS
	- Red Hat Enterprise Linux 8.x, CentOS 8.x, Ubuntu 20.04
	- $Mac 10.15.x$
	- Solaris 11.4

他、データベースサポート

# サポートライフサイクル、他

ColdFusion 2018/2016 と同様の6年のサポート期間

https://helpx.adobe.com/support/programs/eol-matrix.html

■ コアサポート5年、延長サポート1年

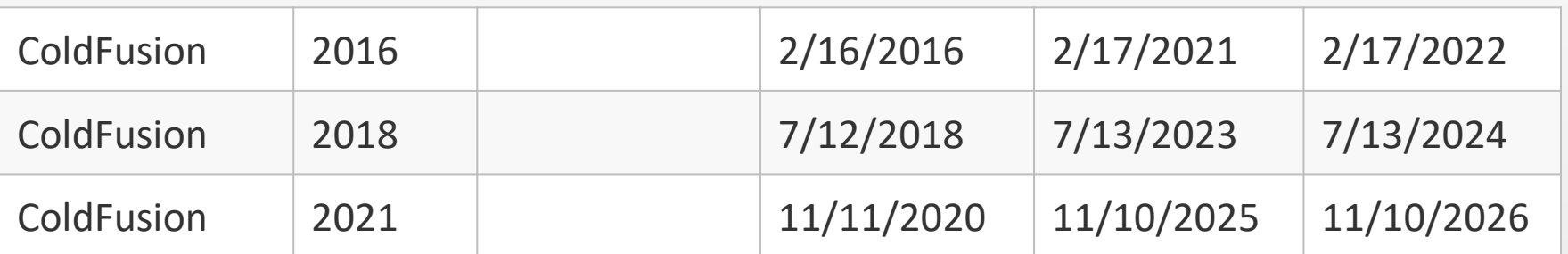

 ColdFusion Builderはリリースされない ■ 2021年に Microsoft VS Codeベースの Builderを予定

# ライセンスの数え方資料について

https://www.samuraiz.co.jp/coldfusion 内にPDF公開

#### 主なポイント(2020.11現在)

- 有償·無償ライセンスの定義は従来通り
- ライセンスの数え方、価格もColdFusion 2018と同じ ColdFusion 2018 からの主な変更点
	- メディア提供の廃止